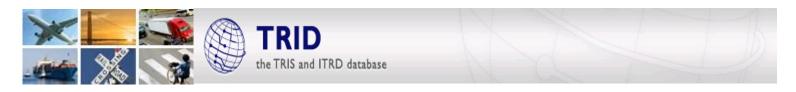

## How to Search for TRB Research Products Using TRID - A Primer

TRID, the Transport Research International Documentation Database, is the world's largest and most comprehensive bibliographic resource on transportation research information. It is produced and maintained by the Transportation Research Board of the National Academies of Sciences, Engineering, and Medicine.

TRID covers all modes and disciplines of transportation and contains more than 1.3 million records of published research. More than 346,000+ records contain links to full-text documents. It is the go-to source for transportation research.

Sometimes you might want to search for a report on a particular topic published by TRB. You might want to search for reports done by one of the TRB Cooperative Research Programs: National Cooperative Highway Research Program (NCHRP), Transit Cooperative Research Program (TCRP), and Airport Cooperative Research Program (ACRP)...

There is a very effective way to do these kinds of searches from the advanced search feature of TRID.

Start on the TRID page of the TRB website and click on the link "...or add additional filters":

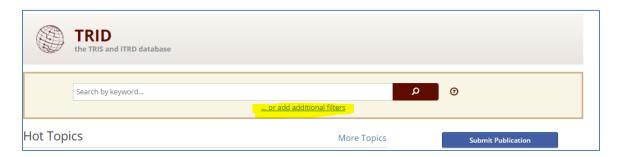

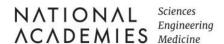

## TRID now incorporates responsive design! All tips below work on your smart phone, tablet or desktop.

You will now see the TRID advanced search screen. The right hand side of the page has the search options below. This is where the magic happens.

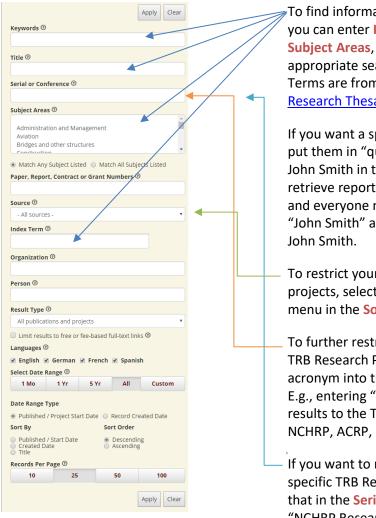

A complete listing of TRB Series is available on the TRB web site: <a href="http://www.trb.org/Publications/PublicationsbySeries.aspx">http://www.trb.org/Publications/PublicationsbySeries.aspx</a>

To find information on particular subjects, you can enter **Keywords**, words in the **Title**, **Subject Areas**, and/or **Index Terms** in the appropriate search boxes. By the way, Index Terms are from the TRT – <u>Transportation</u> Research Thesaurus.

If you want a specific combination of words, put them in "quotes." E.g. if you search for John Smith in the **Person** box, you will retrieve reports from everyone named John and everyone named Smith. Search for "John Smith" and you will get reports from John Smith.

To restrict your search to TRB reports and projects, select "TRB" from the dropdown menu in the **Source** box.

To further restrict your search to a particular TRB Research Program, enter that program's acronym into the **Serial or Conference** box. E.g., entering "TCRP" will restrict your search results to the TCRP program. Likewise for NCHRP, ACRP, NCRRP, etc.

If you want to restrict your search to a specific TRB Research series, you can enter that in the **Serial or Conference** Box; e.g. "NCHRP Research Report," "Transportation Research Circular," etc.

Other search features let you limit the results by language or by date. You can select either reports or projects or both. You can sort the results by date or title.

Try it out and let us know what you think! Contact: trblibrary@nas.edu

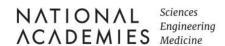